**Global**

Versionsinformation

```
root@devel:~# lsb_release -a
No LSB modules are available.
Distributor ID: Ubuntu
Description: Ubuntu 18.04.4 LTS
Release: 18.04
Codename: bionic
```
## **Packet Export Import**

Export

```
<terminal> dpkg-query -f '${binary:Package}\n' -W> packages_list.txt </terminal>
```
Import

<terminal> xargs -a packages\_list.txt apt install </terminal>

## **cloud-init**

abschalten per dpkg-reconfigure cloud-init

### **netplan**

#### **Einfaches Beispiel**

Beispiel yaml für proxmox VM:

```
network:
   version: 2
   renderer: networkd
   ethernets:
     ens18:
       dhcp4: no
       addresses: [138.201.52.38/26]
       gateway4: 138.201.52.41
       nameservers:
         addresses: [213.133.98.98,213.133.99.99,213.133.100.100]
       routes:
         - to: 0.0.0.0/0
```
 via: 138.201.52.41 on-link: true

#### **Beispiel für zwei Schnittstellen mit Routing**

```
network:
   version: 2
   renderer: networkd
   ethernets:
     ens18:
       dhcp4: no
       addresses: [ 138.201.52.53/26 ]
       # gateway4: 138.201.52.1
       nameservers:
         addresses: [ 213.133.98.98, 213.133.99.99, 213.133.100.100 ]
       routes:
         - to: default
           via: 138.201.52.1
           table: 101
       routing-policy:
         - from: 0.0.0.0/0
           table: 101
     ens19:
       dhcp4: no
       addresses: [ 10.10.10.34/24 ]
       # gateway4: 10.10.10.1
       nameservers:
         addresses: [ 213.133.98.98, 213.133.99.99, 213.133.100.100 ]
       routes:
         - to: 138.201.52.0/26
           via: 138.201.52.1
         - to: 10.10.10.0/24
           via: 10.10.10.1
           table: 102
       routing-policy:
         - from: 10.10.10.0/24
           table: 102
```
Achtung: gateway4 ist **deprecated**, siehe

[https://www.techrepublic.com/article/set-default-gateway-with-netplan-now-gateway4-been-deprecate](https://www.techrepublic.com/article/set-default-gateway-with-netplan-now-gateway4-been-deprecated/) [d/](https://www.techrepublic.com/article/set-default-gateway-with-netplan-now-gateway4-been-deprecated/)

## **dnsmasq startet nicht wegen Konflikt mit systemd-resolvd**

[https://unix.stackexchange.com/questions/304050/how-to-avoid-conflicts-between-dnsmasq-and-syst](https://unix.stackexchange.com/questions/304050/how-to-avoid-conflicts-between-dnsmasq-and-systemd-resolved) [emd-resolved](https://unix.stackexchange.com/questions/304050/how-to-avoid-conflicts-between-dnsmasq-and-systemd-resolved)

Lösung: systemd-resolvd über /etc/systemd/resolved.conf abschalten:

''# disabled 15.10.18 thr DNSStubListener=no

#### **OpenVPN Meldung "CRL has expired"**

easyrsa: crl neu erzeugen, rüberkopieren. Siehe <https://www.jobishmathew.me/openvpn-crl-has-expired/>

### **unattended upgrades**

# **iptables**

<https://www.64-bit.de/dokumentationen/netzwerk/iptables/DE-IPTABLES-HOWTO-3.html>

# **20.04 LTS ipv6 abschalten**

in /etc/sysctl.conf

 $net.ipv6.conf.all.disable ipv6 = 1$ 

Danach sysctl -p

From: <https://wiki.netzwissen.de/>- **netzwissen.de Wiki**

Permanent link: **<https://wiki.netzwissen.de/doku.php?id=ubuntu>**

Last update: **05/03/2024 - 10:52**

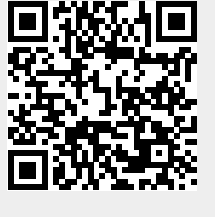